# PXI2616 矩阵开关模块

# 产品使用手册

# V6.00.00

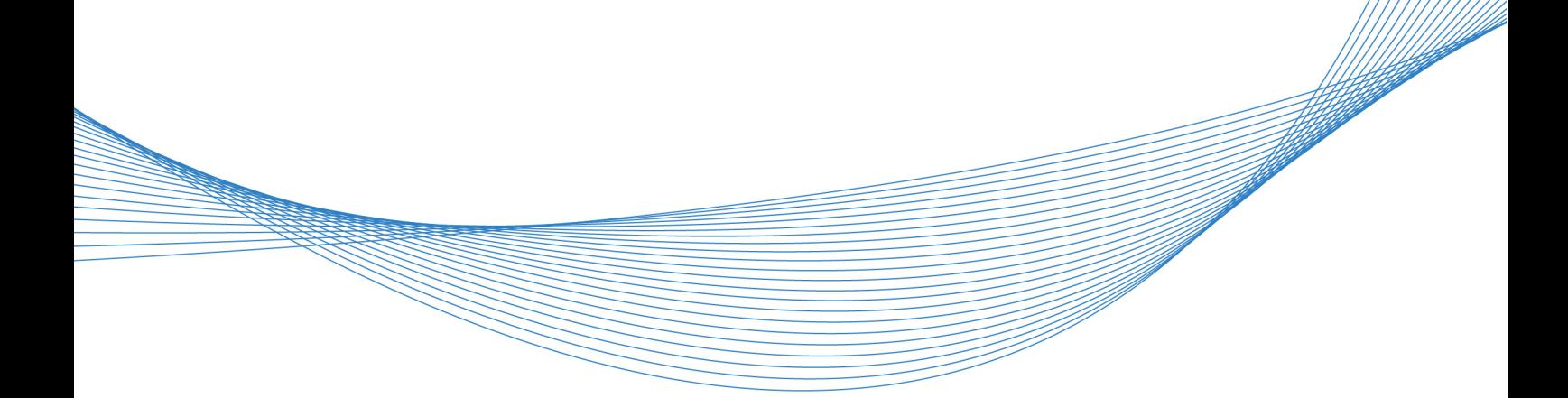

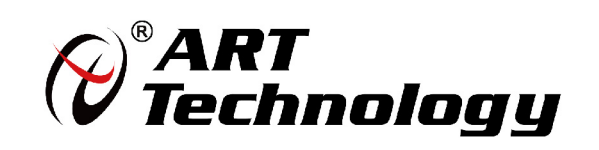

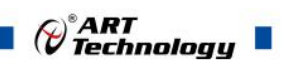

### <span id="page-1-1"></span><span id="page-1-0"></span>关于本手册

本手册为阿尔泰科技推出的 PXI2616 矩阵开关卡模块的产品使用手册,包括快速上手、 功能参数、设备特性、产品保修。

文档版本:V6.00.00

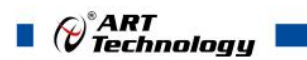

## 目录

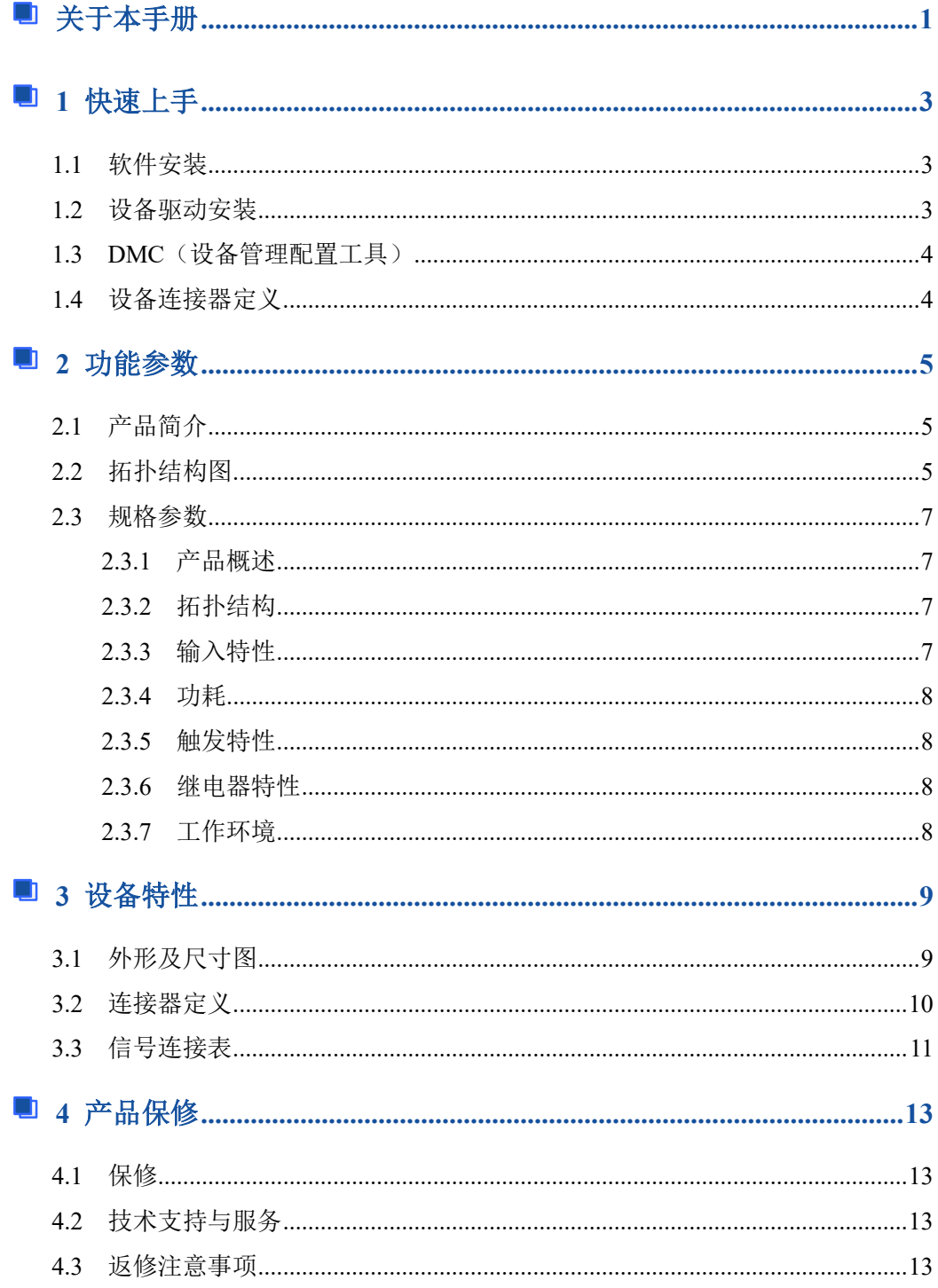

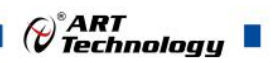

#### <span id="page-3-3"></span><span id="page-3-0"></span>■ 1 快速上手

ArtSwitch 是北京阿尔泰科技发展有限公司采集设备的驱动程序及开发套件,用以实现 从简单到复杂的数据采集任务,高效快速搭建测试系统。

- 适用于 ArtSwitch 设备。
- 支持的操作系统: Windows 10/8/7/XP, LabVIEW RT (Linux 的支持情况, 请致电 技术支持咨询 400-860-3335)。
- 支持的编程语言和平台有:C/C++, LabVIEW 等。
- 提供 VC、C#、Labview 的编程范例程序, 在 {ART Technology Directory\ ART-SWITCH\ Sample}目录中可以找到。
- 设备驱动提供的 dll, 可以在 Windows 平台下的几乎任何编程环境中使用。

#### <span id="page-3-1"></span>1.1 软件安装

第一步: 产品包装中附带的光盘插入光驱中, 等待识别到光盘后, 可查找到 ArtSwitch 软件安装包;如果您的硬件平台设备没有光驱,请从阿尔泰科技官网下载 ArtSwitch 软件安 装包, 官网链接地址: <http://www.art-control.com/>。

第二步: 双击 ArtSwitch 软件安装包, 进入安装向导, 按照向导提示选择安装类型, 选 择好安装类型后按照对话框中的说明进行安装。

第三步:默认选项安装所有的组件包括:设备管理配置工具、LabVIEW 开发库、ANSI C 开发库、编程范例和帮助文档。用户可选择部分安装,在安装向导页,可以去掉部分组件 的选择,以减少磁盘占用,加快安装速度。

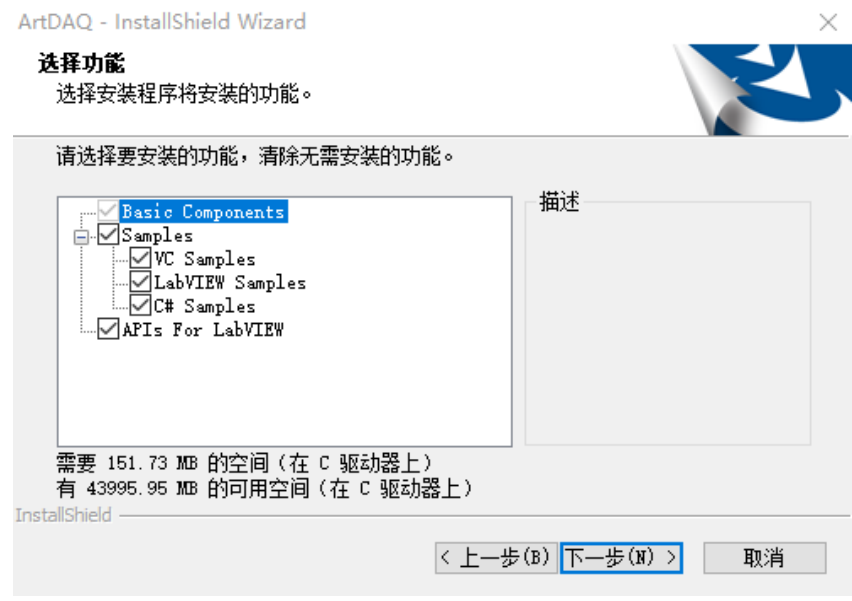

#### <span id="page-3-2"></span>1.2 设备驱动安装

ArtSwitch 软件安装完成后,按下述操作在计算机中安装硬件及驱动。 对于 PCI、PCIe、PXI、PXIe 总线等非热插拔式设备,安装前首先关闭计算机,待设备

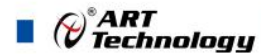

安装且固定好后上电开机;若设备正确安装在系统中,可在(我的电脑->管理->设备管理器) 中找到此设备,用户可选择系统自动安装或手动安装设备驱动。

对于即插式 USB 总线设备,通过 USB 电缆将采集卡与计算机的 USB2.0 口或 USB3.0 口连 接,成功后户可选择系统自动安装或手动安装设备驱动。

#### <span id="page-4-0"></span>1.3 DMC(设备管理配置工具)

ArtSwitch 软件安装完成后,桌面上会创建一个 DMC(设备管理配置工具)快捷方式; DMC 适用于 ArtDAQ 数据采集、ArtScope 高速数字化仪及 ArtSwitch 开关卡等设备的管理、 配置和功能演示。

界面简单介绍:

- 配置 ART 设备,选中此设备后右键可更新驱动、修改名称等。
- 点击【更新硬件信息】,可获取此设备的详细硬件信息。
- 点击【配置】,配置板卡的拓扑结构及其他配置信息。
- 点击【测试面板】,弹出功能演示窗口,此窗口包含了设备的基本功能演示。
- 默认参考说明书路径:C:\Program Files (x86)\ART Technology\DMC\Docs\DMC 使用说明书.pdf。

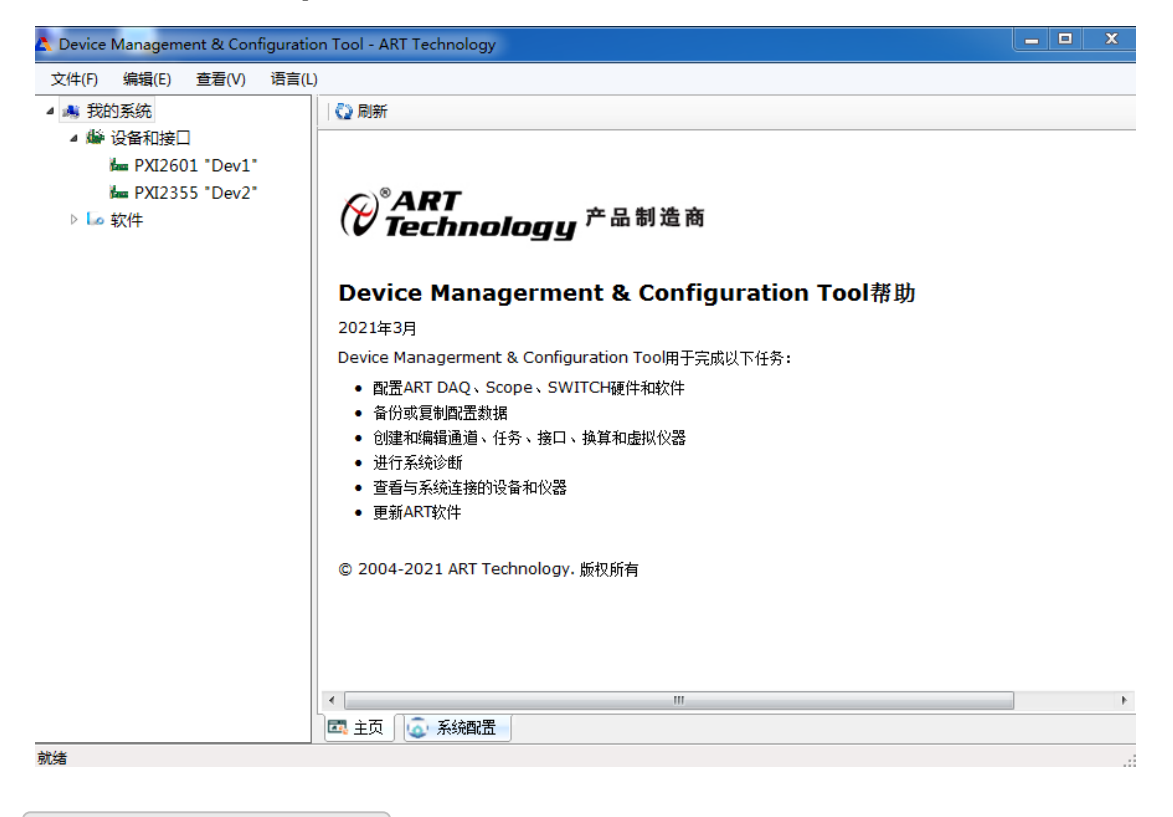

<span id="page-4-1"></span>1.4 设备连接器定义

4

PXI2616 相关连接器信息可以参见本手册《3.2 [连接器定义》](#page-10-0)章节。

# <span id="page-5-3"></span><span id="page-5-0"></span>■ 2 功能参数

本章主要介绍 PXI2616 矩阵开关模块的系统组成及基本特性,为用户整体了解 PXI2616 矩阵开关模块的相关特性提供参考。

#### <span id="page-5-1"></span>2.1 产品简介

PXI2616 是一款 PXI 总线的中密度矩阵开关模块,由 80 个交叉点组成,拓扑分为 1 线 两组 4×10 矩阵、1 线 8×10 矩阵、1 线 4×20 矩阵。该模块采用机电继电器,为承载大功率 信号提供了出色的性能,同时具有低热偏移,可在低电压电平下进行精确测量。还具有监测 继电器的板载继电器计数的功能,从而预警产品的正常使用寿命。

<span id="page-5-2"></span>2.2 拓扑结构图

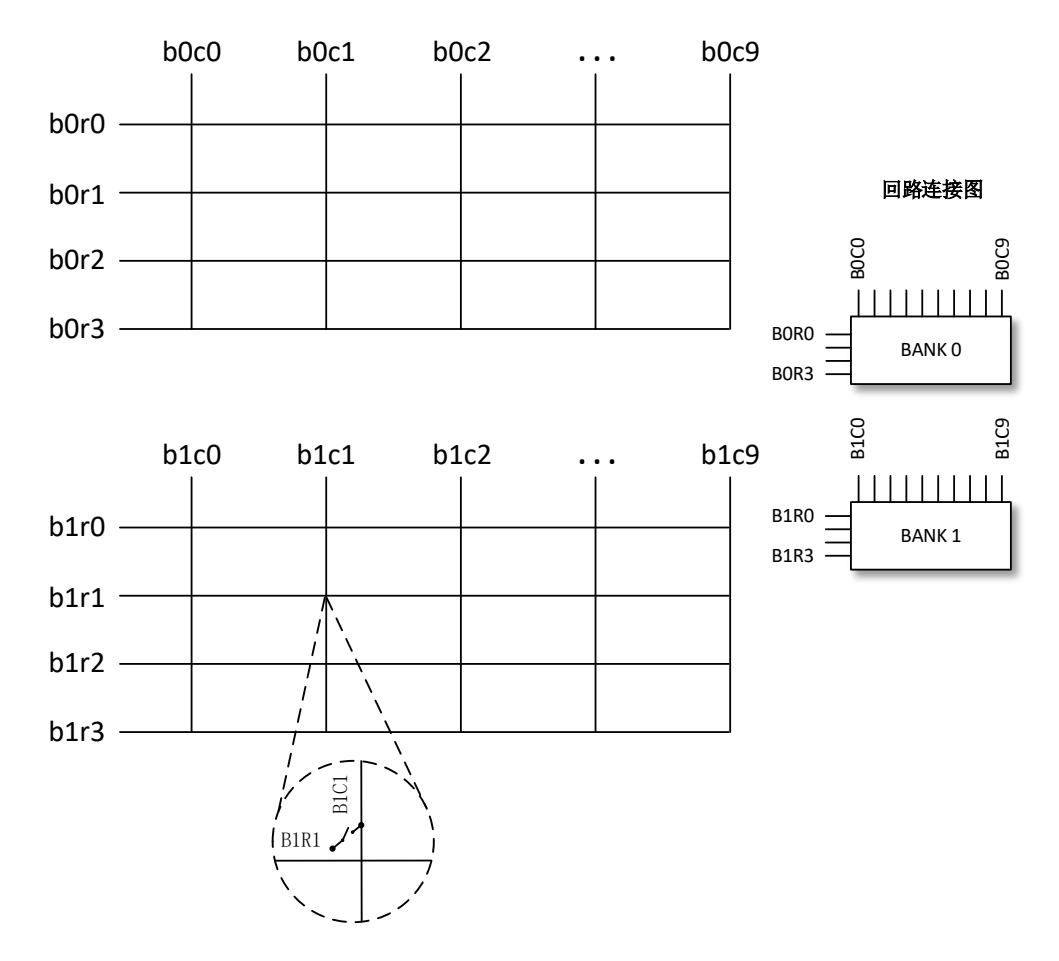

图 2-2-1 1 线两组 4×10 矩阵(默认)

 $\sqrt{5}$ 

 $\mathcal{O}^\ast$ ART<br>Technology  $\blacksquare$ 

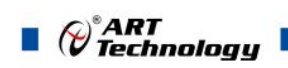

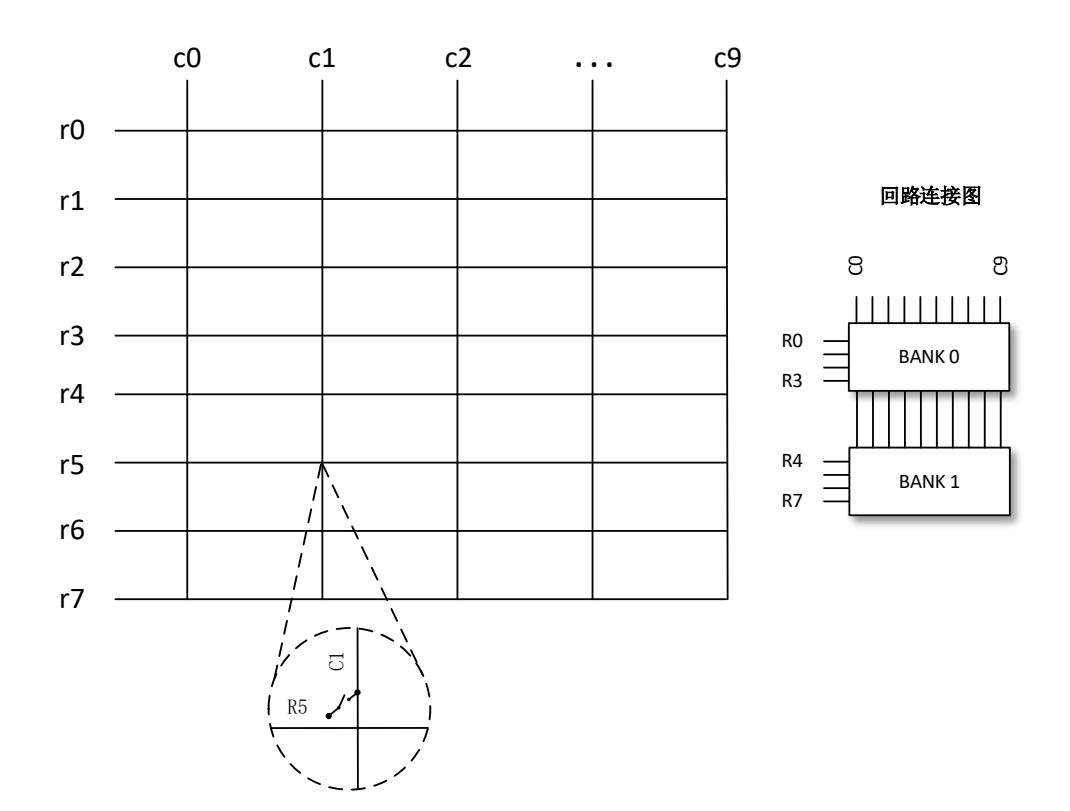

图 2-2-2 1 线 8×10 矩阵

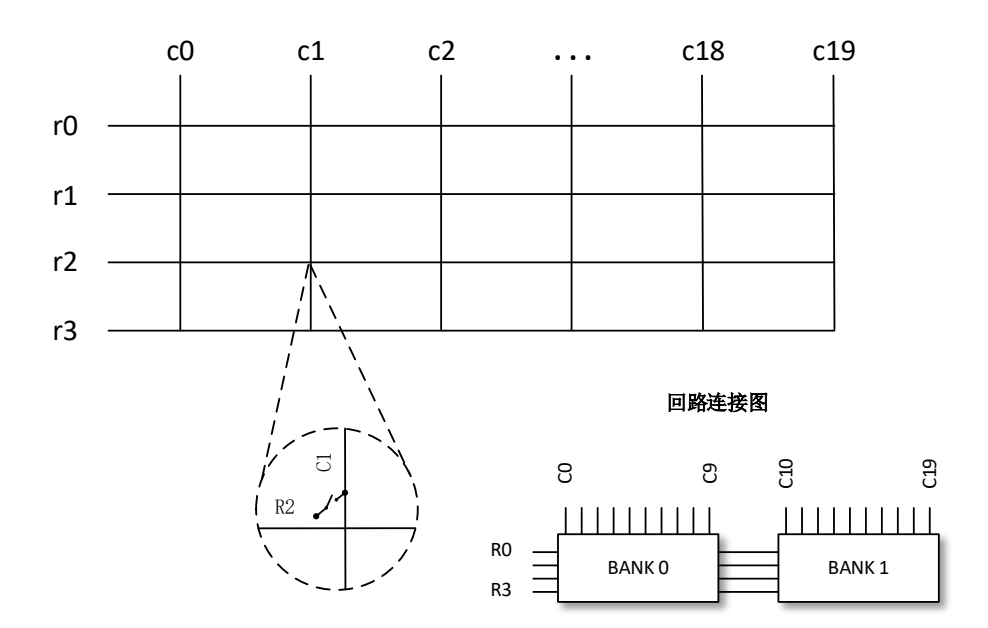

图 2-2-3 1 线 4×20 矩阵

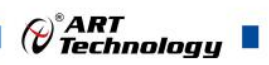

#### <span id="page-7-0"></span>2.3 规格参数

#### <span id="page-7-1"></span>2.3.1 产品概述

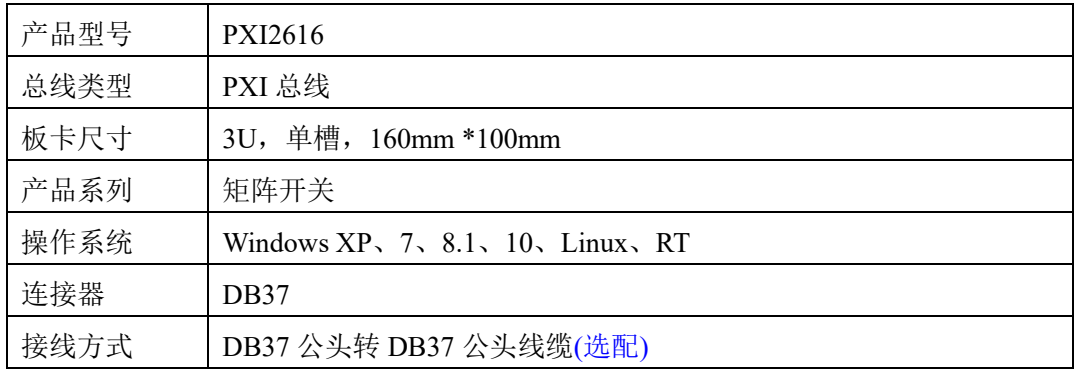

#### <span id="page-7-2"></span>2.3.2 拓扑结构

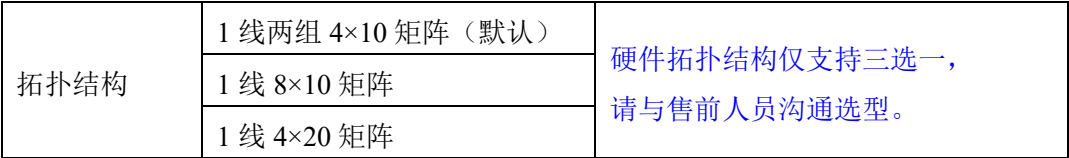

#### <span id="page-7-3"></span>2.3.3 输入特性

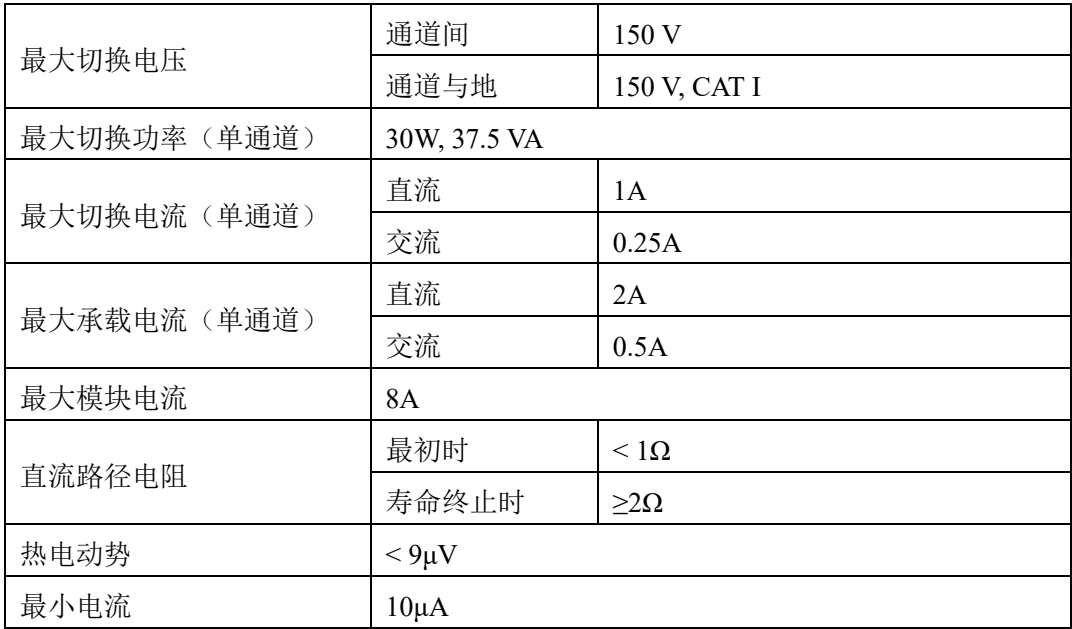

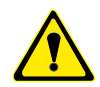

该模块仅适用于信号测量,接入信号电压勿超过 **150VAC**;切勿将市电 **220VAC** 或大功 率电源接入此模块(例如,墙壁插座)。

**\***除非另有规定,所有输入特性均为直流、交流或组合。

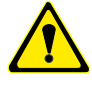

**\***路径电阻是继电器接触电阻和跟踪电阻的组合,测量为从一行到一列的高信号路径和 低信号路径的组合电阻。

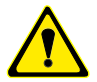

①在继电器的使用寿命中,接触电阻通常保持较低。

②在继电器寿命结束时,接触电阻迅速上升到 1Ω以上。

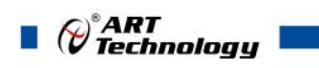

#### <span id="page-8-0"></span>2.3.4 功耗

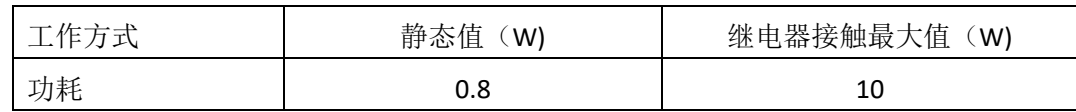

#### <span id="page-8-1"></span>2.3.5 触发特性

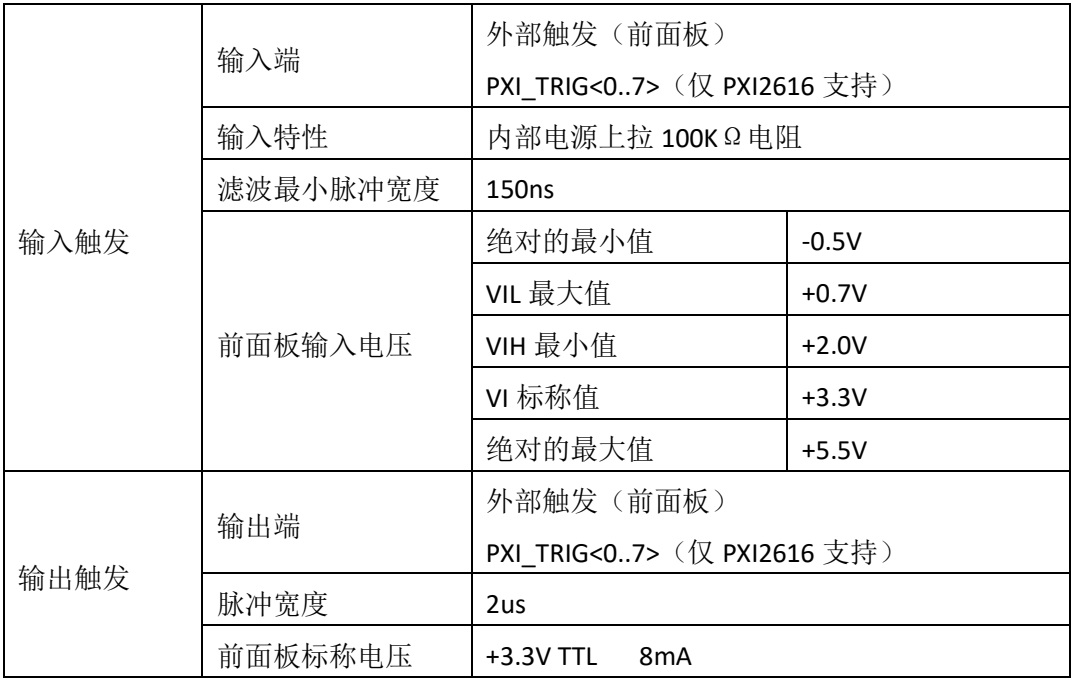

#### <span id="page-8-2"></span>2.3.6 继电器特性

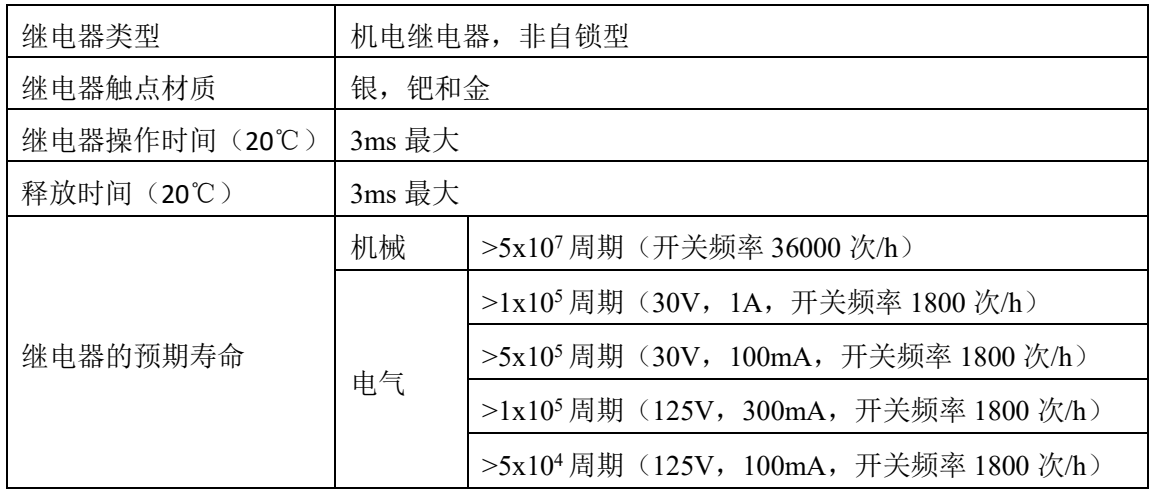

#### <span id="page-8-3"></span>2.3.7 工作环境

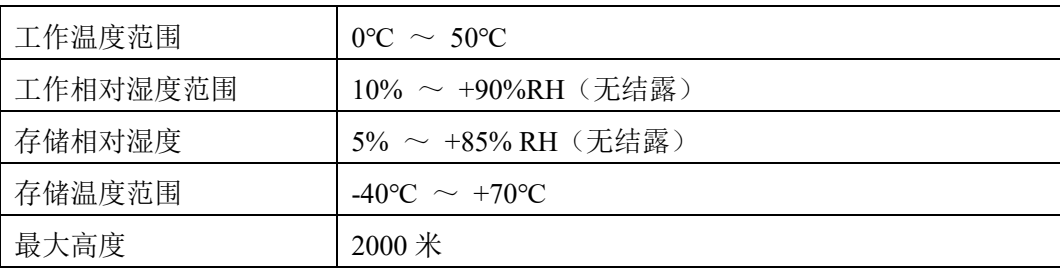

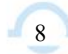

## $\mathscr{O}^\text{s}$ ART<br>Technology  $\blacksquare$

### <span id="page-9-2"></span><span id="page-9-0"></span>■ 3 设备特性

本章主要介绍 PXI2616 相关的设备特性,主要包括矩阵开关外形图、连接器定义、信 号连接表,为用户在使用 PXI2616 过程中提供相关参考。

<span id="page-9-1"></span>3.1 外形及尺寸图

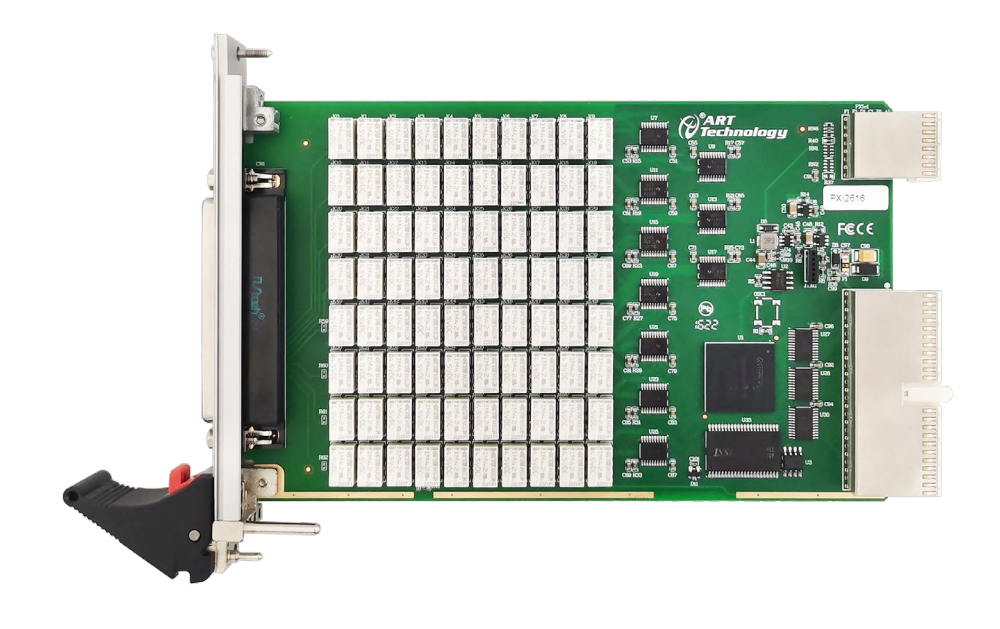

图 3-1-1 PXI2616 外形图

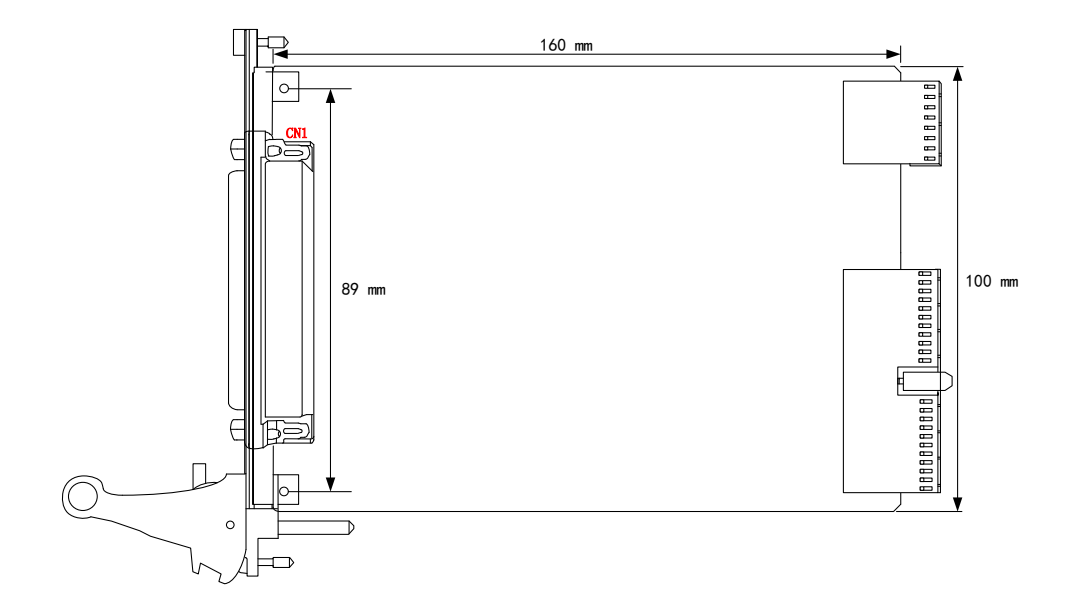

图 3-1-2 PXI2616 尺寸图

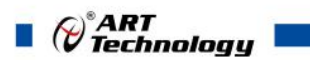

## <span id="page-10-0"></span>3.2 连接器定义

|                               |         | $0^{19}$        | BOCO                   |
|-------------------------------|---------|-----------------|------------------------|
| B <sub>OC</sub> 1             | 37<br>∩ | $\frac{18}{10}$ | BOC2                   |
| B <sub>0</sub> C <sub>3</sub> | 36      | 17              | B <sub>0</sub> C4      |
| B <sub>0</sub> C <sub>5</sub> | 35      |                 | BOC6                   |
| BOC7                          | 34      | 16              |                        |
| B <sub>0</sub> C <sub>9</sub> | 33      | 15              | BOC8                   |
| B1C1                          | 32      | 14              | B1CO                   |
| <b>B1C3</b>                   | 31      | 13<br>∩         | B1C2                   |
| <b>B1C5</b>                   | ∩       | 12<br>∩         | <b>B1C4</b>            |
|                               | 30<br>◠ | 11<br>Ò         | <b>B1C6</b>            |
| <b>B1C7</b>                   | 29      | 10              | B1C8                   |
| <b>B1C9</b>                   | 28      | 9               | NC                     |
| NC                            | 27      | റ<br>8          | NC                     |
| B <sub>OR</sub> O             | 26      | 7               | BOR <sub>1</sub>       |
| BOR <sub>2</sub>              | 25      |                 |                        |
| B1R0                          | 24      | 6               | BOR3                   |
| <b>B1R2</b>                   | 23      | 5               | B1R1                   |
| <b>NC</b>                     | 22      | 4               | BOR <sub>3</sub>       |
| <b>OUT</b><br>TR IG           |         | 3<br>C          | NC                     |
|                               | 21      | 2               | TR <sub>IG</sub><br>IN |
| <b>GND</b>                    | 20      | 1               | <b>GND</b>             |
|                               |         |                 |                        |

图 3-2-1 连接器引脚定义

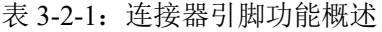

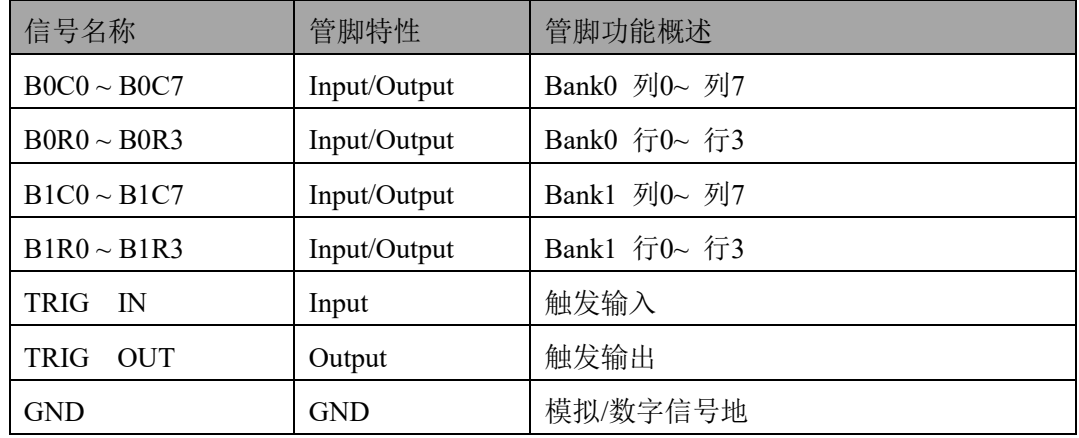

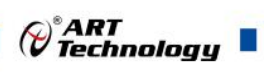

#### <span id="page-11-0"></span>3.3 信号连接表

#### ■ 1 线两组 4×10 矩阵(默认)

1 线两组 4×10 矩阵拓扑连接通道名称及引脚排列参见本手册《3.2 [连接器定义》](#page-10-0)章节。

#### ■  $1$  线 8×10 矩阵

下表列出了 1 线 8×10 矩阵拓扑连接通道名称及引脚排列。

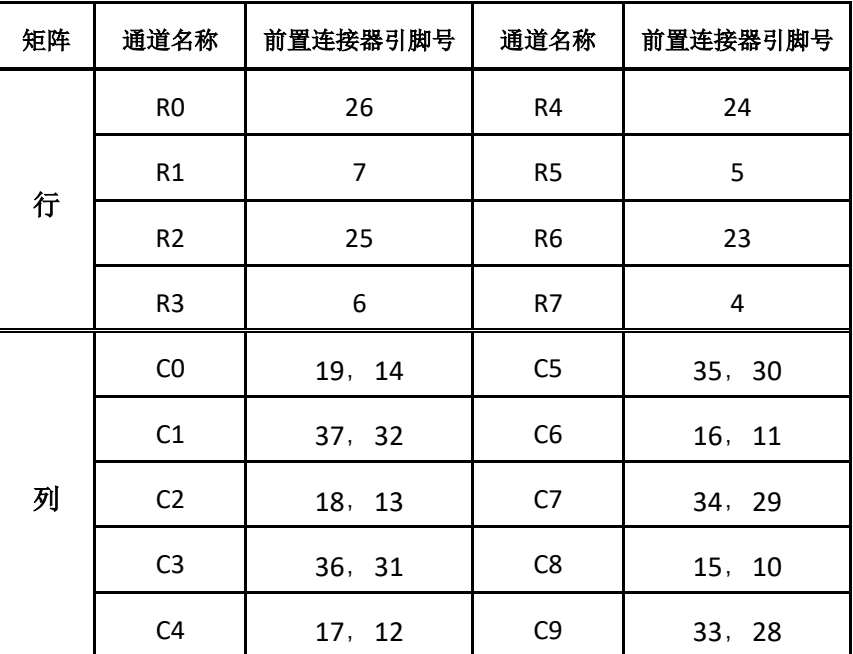

#### ■  $1$  线 4×20 矩阵

下表列出了 1 线 4×20 矩阵拓扑连接通道名称及引脚排列。

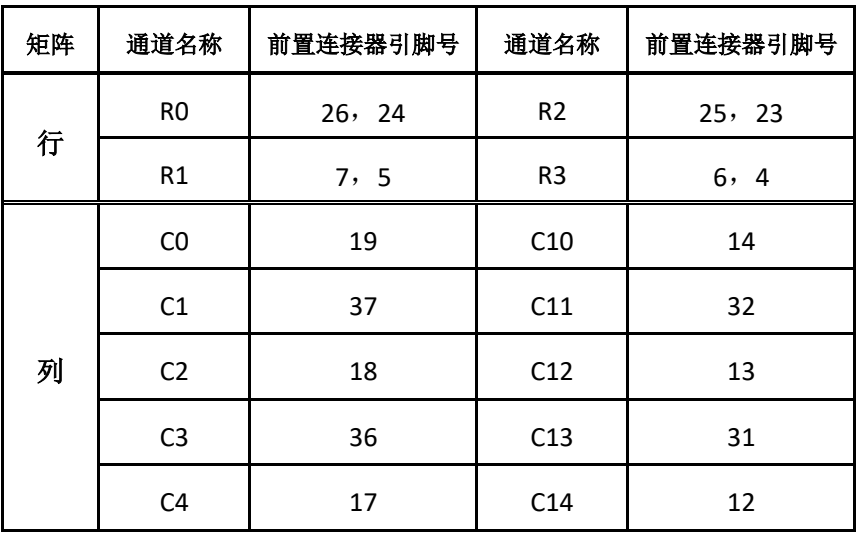

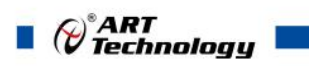

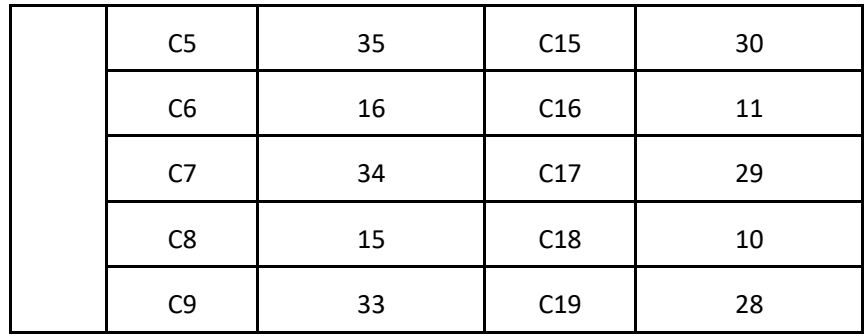

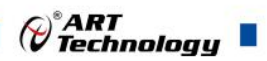

#### <span id="page-13-4"></span><span id="page-13-0"></span>■ 4 产品保修

#### <span id="page-13-1"></span>4.1 保修

产品自出厂之日起,两年内用户凡遵守运输、贮存和使用规则,而质量低于产品标准者 公司免费修理。

#### <span id="page-13-2"></span>4.2 技术支持与服务

如果用户认为产品出现故障,请遵循以下步骤:

- 1)、描述问题现象。
- 2)、收集所遇问题的信息。

 如:硬件版本号、软件安装包版本号、用户手册版本号、物理连接、软件界面设 置、操作系统、电脑屏幕上不正常信息、其他信息等。

 硬件版本号:板卡上的版本号,如 D2026160-00。 软件安装包版本号:安装软件时出现的版本号在 DMC 中查询。 用户手册版本号: 在用户手册中关于本手册中查找, 如 V6.00.00

- 3)、打电话给供货商,描述故障问题。
- 4)、如果用户的产品被诊断为发生故障,本公司会尽快解决。

#### <span id="page-13-3"></span>4.3 返修注意事项

在公司售出的产品包装中,用户将会找到该产品和这本说明书,同时还有产品质保卡。 产品质保卡请用户务必妥善保存,当该产品出现问题需要维修时,请用户将产品质保卡、用 户问题描述单同产品一起寄回本公司。

阿尔泰科技

服务热线: 400-860-3335 网址: www.art-control.com